# Vostro 15 3000 Series

# Quick Start Guide

Priručnik za brzi početak rada Guide d'information rapide Schnellstart-Handbuch Guida introduttiva rapida

### 1 Connect the power adapter and press the power button

Priključite adapter za napajanje i pritisnite gumb za uključivanje/isključivanje

Connectez l'adaptateur d'alimentation et appuyez sur le bouton d'alimentation

Netzadapter anschließen und Betriebsschalter drücken

Connettere l'adattatore di alimentazione e premere il pulsante Accensione

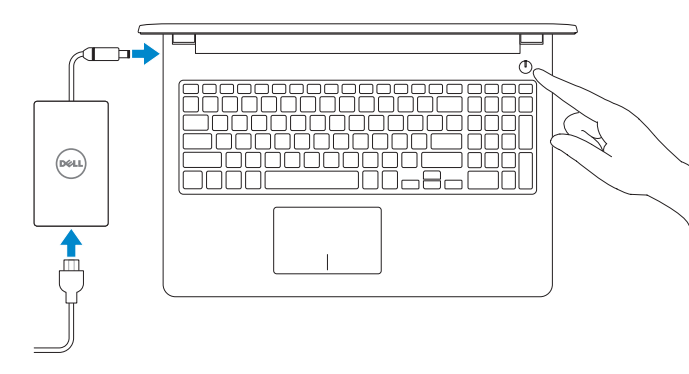

## 2 Finish Windows 10 setup

Završite postavljanje Windows 10 Terminez l'installation de Windows 10 Windows 10-Setup abschließen Terminare l'installazione di Windows 10

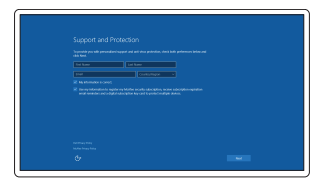

## Enable Support and Protection

Omogućite podršku i zaštitu Activez l'Assistance et protection Support und Schutz aktivieren Abilitare Supporto e protezione

#### Connect to your network

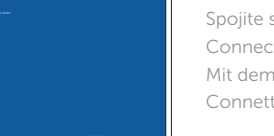

Spojite se na vašu mrežu Connectez-vous à votre réseau Mit dem Netzwerk verbinden Connettere alla rete

#### $\mathbb Z$  NOTE: If you are connecting to a secured wireless network, enter the password for the wireless network access when prompted

#### In Windows search, type Recovery, click Create a recovery drive, and follow the instructions on the screen.

- NAPOMENA: Ako se povezujete na sigurnu bežičnu mrežu, upišite zaporku za pristup bežičnoj mreži kad se to zatraži.
- $\mathbb Z$  REMAROUE : si vous vous connectez à un réseau sans fil sécurisé, saisissez le mot de passe d'accès au réseau sans fil lorsque vous y êtes invité.
- ANMERKUNG: Wenn Sie sich mit einem geschützten Wireless-Netzwerk verbinden, geben Sie das Kennwort für das Wireless-Netzwerk ein, wenn Sie dazu aufgefordert werden.
- N.B.: Per collegarsi a una rete senza fili protetta, inserire la password di accesso alla rete senza fili quando richiesto.

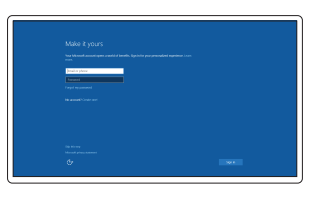

Dell SupportAssist

SupportAssist

#### Sign in to your Microsoft account or create a local account

Prijavite se u Microsoft račun ili izradite lokalni račun Connectez-vous à votre compte

Microsoft ou créez un compte local Bei Ihrem Microsoft-Konto anmelden

oder lokales Konto erstellen Effettuare l'accesso al proprio account Microsoft oppure creare un account locale

### Create recovery media for Windows

Izradite medij za vraćanje sustava za Windows Créer des supports de récupération pour Windows Wiederherstellungsmedium für Windows erstellen Creare un supporto di ripristino per Windows

U Windows tražilici utipkajte Vraćanje, kliknite Izradi medij za vraćanje sustava i slijedite upute na zaslonu.

Dans la barre de recherche de Windows, saisissez Récupération, cliquez sur Créez un support de récupération, puis suivez les instructions qui s'affichent.

Geben Sie in der Windows-Suche Wiederherstellung ein, klicken Sie auf Wiederherstellungslaufwerk erstellen und folgen Sie den Anweisungen auf dem Bildschirm.

Su Windows search, digitare Ripristino, fare clic su Crea unità di ripristino e seguire le istruzioni visualizzate sullo schermo.

### Locate Dell apps

Locirajte Dell aplikacije | Localiser les applications Dell Dell Apps ausfindig machen | Individuare le app Dell

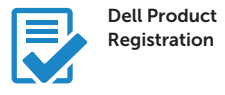

#### Register your computer

Registrirajte svoje računalo Enregistrez votre ordinateur Computer registrieren Registrare il computer

#### Check and update your computer

Provjerite i ažurirajte računalo Recherchez des mises à jour et installez-les sur votre ordinateur Computer überprüfen und aktualisieren Verificare e aggiornare il computer

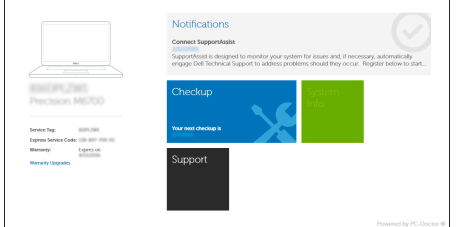

#### Product support and manuals

Podrška i priručnici za proizvod Support produits et manuels Produktsupport und Handbücher Supporto prodotto e manuali

Dell.com/support Dell.com/support/manuals Dell.com/support/windows

Contact Dell Kontaktiranje tvrtke Dell | Contacter Dell Kontaktaufnahme mit Dell | Contattare Dell

#### Dell.com/contactdell

## Dell.com/regulatory\_compliance

Regulatory and safety Pravne informacije i sigurnost Réglementations et sécurité Sicherheitshinweise und Zulassungsinformationen Normative e sicurezza

#### Regulatory model

Regulatorni model | Modèle réglementaire Muster-Modellnummer | Modello normativo P47F

#### Regulatory type

Regulatorna vrsta | Type réglementaire Muster-Typnummer | Tipo di conformità P47F006

#### Computer model

Model računala | Modèle de l'ordinateur Computermodell | Modello computer

Vostro 15-3565

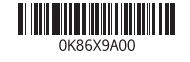

### Features

Značajke | Caractéristiques | Funktionen | Funzioni

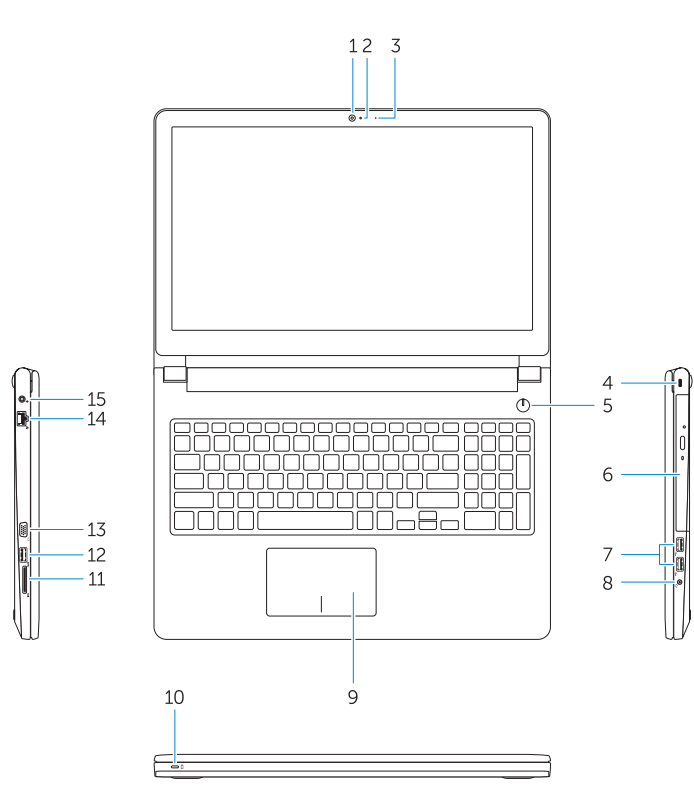

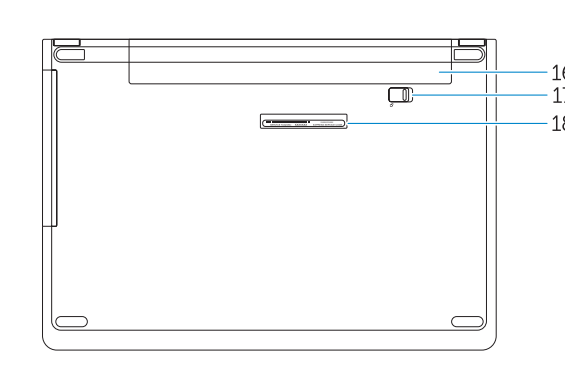

- 3. Svjetlo statusa kamere
- 4. Utor za sigurnosni kabel
- 5. Gumb za uključivanje/isključivanje 15. Priključak za napajanje
- 6. Optički pogon
- 7. USB 2.0 priključci
- 8. Prikliučak za slušalice
- 9. Podloga osjetljiva na dodir
- 10. Svjetla statusa napajanja i baterije

1. Kamera

#### 2. Mikrofon

- 11. Čitač memorijskih kartica
- 12. USB 3.0 priključak
- 13. VGA priključak
- 14. Mrežni prikliučak
- 
- 16. Baterija
- 17. Zasun za bateriju
- 18. Naljepnica servisne oznake

- 11. Lecteur de carte mémoire
- 12. Port USB 3.0
- 13. Port VGA
- 14. Port réseau
- 15. Port d'alimentation
- 16. Batterie
- 17. Loquet de la batterie
- 18. Étiquette de numéro de service

10. Stromversorgungs-und Akkustatusanzeige

- 1. Caméra
- 2. Microphone
- 3. Voyant d'état de la caméra
- 4. Fente pour câble de sécurité
- 5. Bouton d'alimentation
- 6. Lecteur optique
- 7. Ports USB 2.0
- 8. Port pour casque
- 9. Pavé tactile
- 10. Voyant d'état de la batterie et de l'alimentation

17. Dispositivo di chiusura della batteria 18. Etichetta Numero di servizio

- 1. Camera
- 2. Microphone
- 3. Camera status light 4. Security cable slot
- 5. Power button
- 6. Optical drive
- 7. USB 2.0 connectors
- 8. Headset connector
- 9. Touchpad
- 10. Power and battery status light

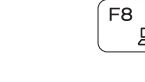

1. Kamera 2. Mikrofon

3. Kamera-Statusanzeige 4. Sicherheitskabeleinschub 5. Betriebsschalter 6. Optisches Laufwerk 7. USB 2.0-Anschlüsse 8. Kopfhöreranschluss 9. Touchpad

- 
- 15. Power connector
	- 16. Battery
	- 17. Battery latch
	- 18. Service Tag label
- 

#### 1. Fotocamera

2. Microfono

#### Switch to external display ້ ⊡ີ

- 3. Indicatore di stato della fotocamera 13. Connettore VGA
- 4. Slot per cavo di sicurezza
- 5. Accensione
- 6. Unità ottica
- 7. Connettori USB 2.0
- 8. Connettore auricolare
- 9. Touchpad
- 10. Indicatore di alimentazione e di stato della batteria

#### Decrease brightness  $F = 11$

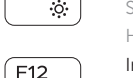

 $\mathbf{r}$ 

11. Lettore di schede di memoria 12. Connettore USB 3.0

11. Speicherkartenleser 12. USB 3.0-Anschluss 13. VGA-Anschluss 14. Netzwerkanschluss 15. Netzanschluss 16. Akku 17. Akku-Riegel 18. Service-Tag-Etikett

14. Connettore di rete

# 15. Connettore di alimentazione

- 16. Batteria
- 
- 
- 

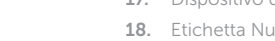

- 12. USB 3.0 connector 13. VGA connector
- 14. Network connector

11. Memory card reader

- 
- 
- 
- 

### Shortcut keys

Tipke prečaca | Touches de raccourci Tastaturbefehle | Tasti di scelta rapida

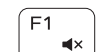

 $F<sub>2</sub>$  $\blacksquare$ 

 $F4$  $H =$ 

<u>E5</u>

 $\blacktriangleright$  H

### Mute audio

Isključi zvuk | Coupe le son Audio stummschalten | Disattiva audio

#### Decrease volume

Smanjenje glasnoće | Diminue le volume Lautstärke reduzieren | Diminuisci volume

#### Increase volume

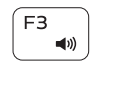

### Povećanje glasnoće | Augmente le volume Lautstärke erhöhen | Aumenta volume

#### Previous track

Prethodna skladba | Piste précédente Vorheriger Titel | Traccia precedente

#### Play/Pause

Reprodukcija/Pauza | Lecture/Pause Wiedergabe/Pause | Riproduci/Metti in pausa

#### $F6$ EE

Next track

Sljedeća skladba | Piste suivante Nächster Titel | Traccia successiva

Prebaci na vanjski zaslon | Bascule vers un moniteur externe Auf externe Anzeige umschalten | Passa allo schermo esterno

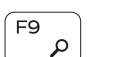

Search Pretraži | Recherche Suchen | Ricerca

#### Smanjivanje svjetline | Diminue la luminosité Helligkeit reduzieren | Riduci luminosità

#### Increase brightness

Povećavanje svjetline | Augmente la luminosité Helligkeit erhöhen | Aumenta luminosità

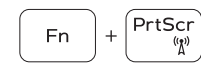

#### Turn off/on wireless

Isključi/uključi bežično Active/Désactive le sans fil Wireless ein-/ausschalten Attiva/Disattiva modalità senza fili

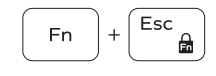

#### Toggle Fn-key lock

Prebacivanje zaključavanja tipke Fn Verrouille/Déverrouille la touche Fn Fn-Tastensperre umschalten Alterna Fn e tasto di blocco

#### NOTE: For more information, see *Owner's Manual* at Dell.com/support/manuals .

NAPOMENA: Za više informacija pogledajte *Vlasnički priručnik* na Dell.com/support/manuals .

- REMARQUE : pour plus d'informations, consultez le *Manuel du propriétaire* sur Dell.com/support/manuals .
- ANMERKUNG: Weitere Informationen finden Sie im *Benutzerhandbuch* auf Dell.com/support/manuals .
- N.B.: Per maggiori informazioni, consultare il *Manuale del proprietario* all'indirizzo Dell.com/support/manuals .